# BROBOTER Esses Bausatz-Shop

# **Bigtreetech TFT35 LCD Display**

**Anleitung** 

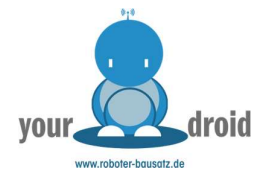

# BIGTREETECH TFT35 V3.0

Anleitung

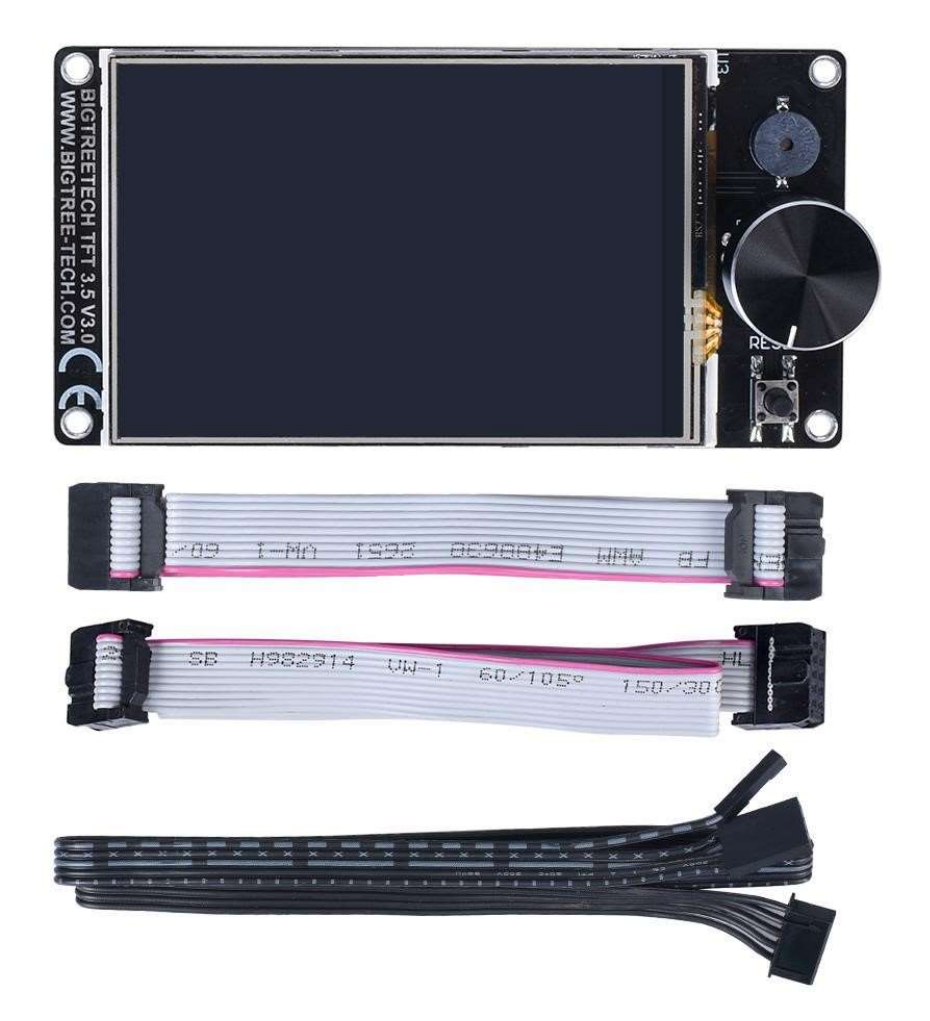

www.Roboter-Bausatz.de by anzado GmbH Römerstadt 2-4 66121 Saarbrücken

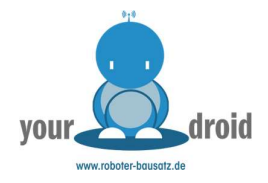

## Über die WiFi-Funktion des TFT35 V3.0:

#### 1、Firmware Upgrade:

Voraussetzungen: Für ESP8266/ESP32 und andere WiFi-Module bitte

zuerst die Firmware von ESP3D installieren.

Bitte laden Sie die neueste Firmware (V3.0.23 oder höher) auf der offiziellen Website unseres Unternehmens herunter, um die Nutzung der WIFI-Funktion zu erleichtern; Dateiname: BIGTREE\_TFT35\_V3.0.23.bin Website:

https://github.com/bigtreetech/BIGTREETECH-TFT35-V3.0/tree/master/BIGTREETECH%2 0TFT35%20V3.0/Firmware

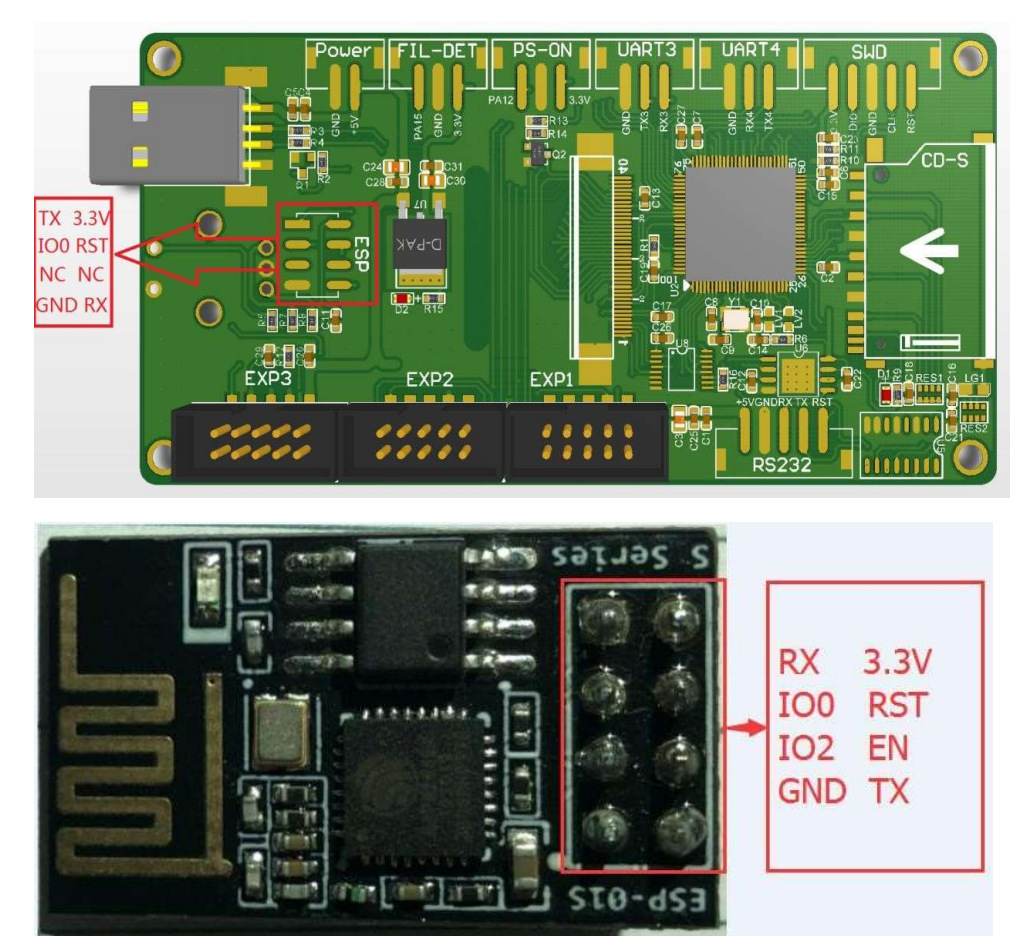

## 2、Erklärung des TFT35 V3.0 Overlay von ESP mit WIFI Modul:

Die Verbindungsmethode ist wie folgt: Das WIFI-Modul kann direkt in den ESP-Anschluss des TFT35 V3.0 eingesteckt werden.

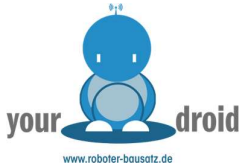

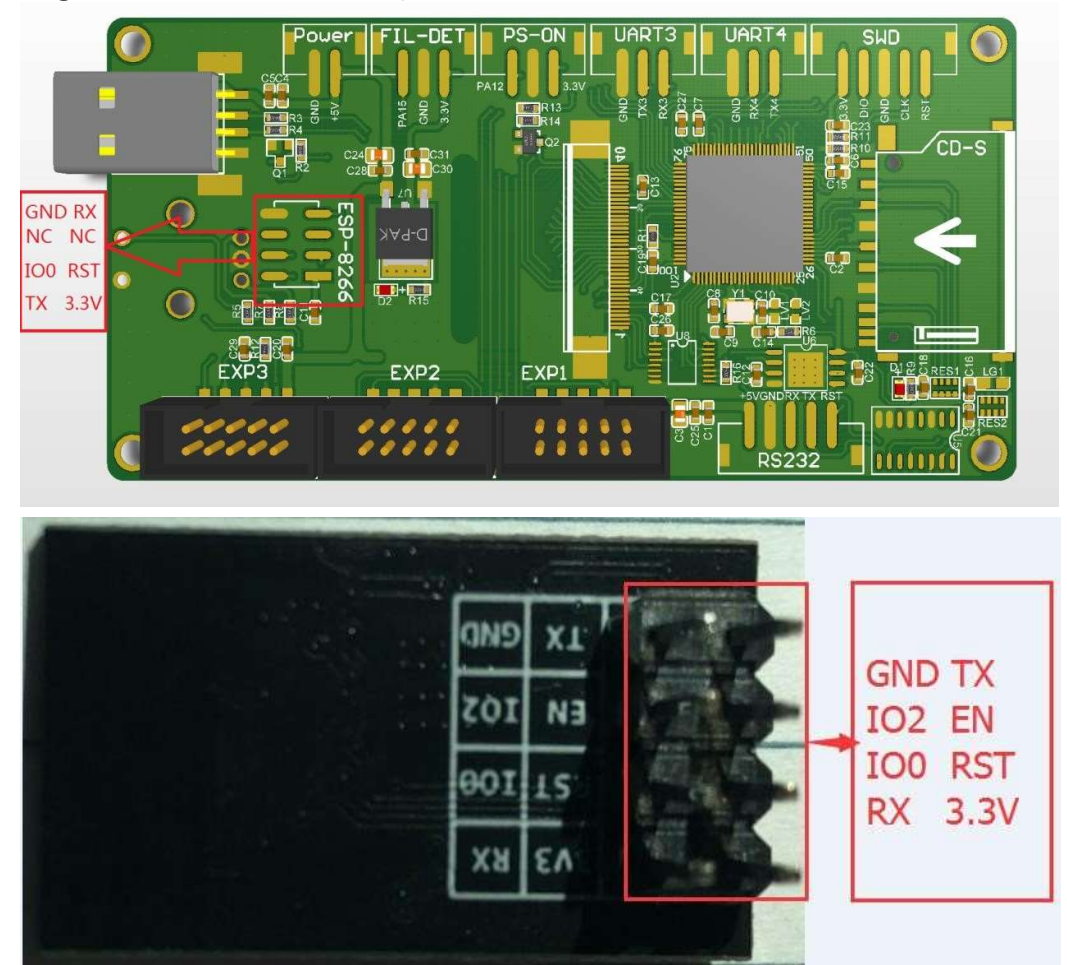

Erklärung des TFT35 V3.0 Overlay mit ESP8266 und dem WIFI Modul:

### Anschlussmethode: Benutzen Sie ein DuPont-Kabel, um die Pins zu verbinden

Wenn Sie andere Probleme im Prozess haben, teilen Sie diese bitte den Mitarbeitern des Kundendienstes mit, sie werden Ihnen geduldig helfen. Wenn Sie Vorschläge haben, so teilen Sie und auch diese bitte mit. Wir werden Ihren Rat in vollem Umfang berücksichtigen.

Abschließend danken wir Ihnen für Ihre Wahl für BTT-Produkte.